#### Workflow Impfangebot

#### Checkbox-Marker für Impfstatus anlegen.

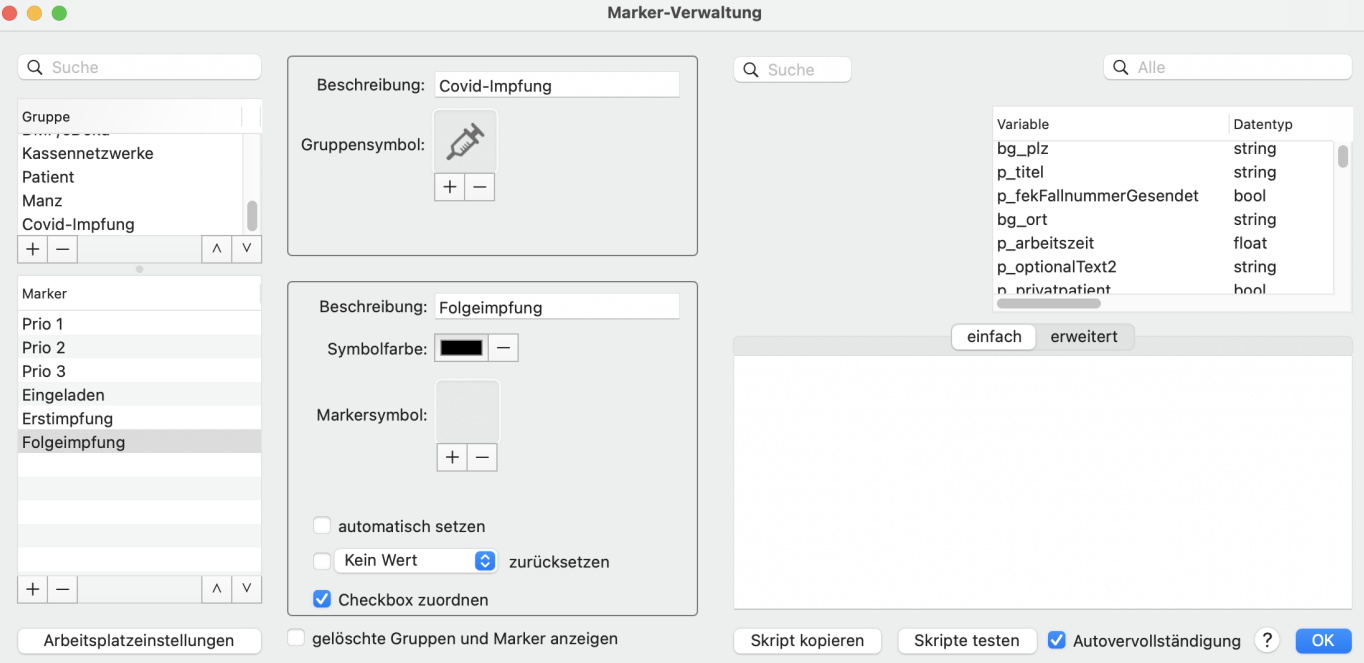

Die Marker können im Panel "Patientenkurzinformation" aktiviert werden. Sie dienen der Filterung der noch nicht eingeladenen oder geimpften Patienten. Kleiner Tip: sollten die Marker nicht sofort nach dem Erstellen in der Patientenkurzinfo erscheinen, hilft es das Feld für die Marker in der Tabelle zu verschieben.

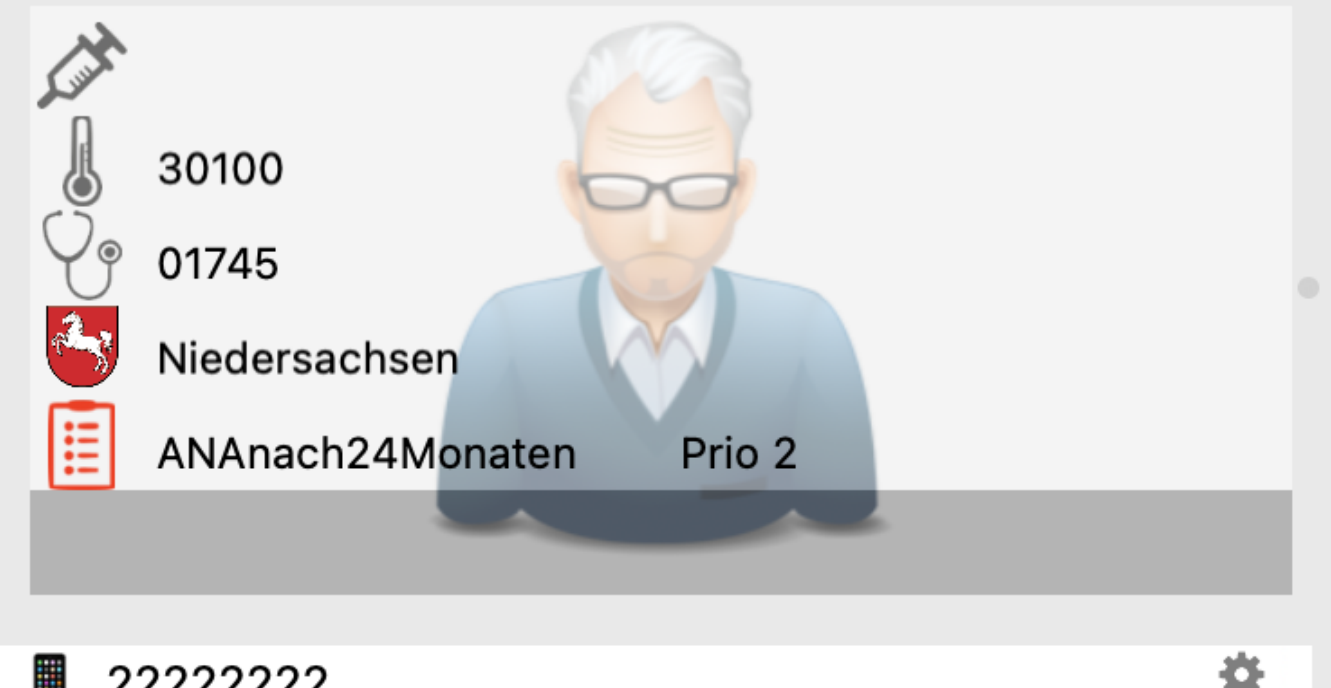

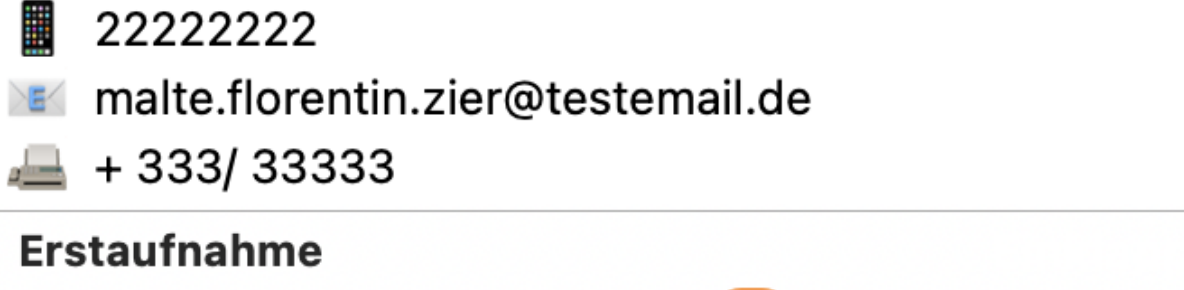

í

≎

## **Notiz**

### **Checkboxen Marker**

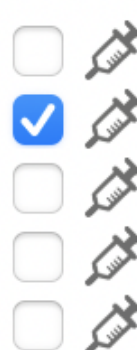

- $\Box \nsubseteq$  Prio 1
- $\bigtriangledown \nearrow$  Prio 2
- $\Box \nsubseteq$  Prio 3
- □ / Eingeladen
- □ / Erstimpfung
- □ « Folgeimpfung

# **Checkboxen Patient**

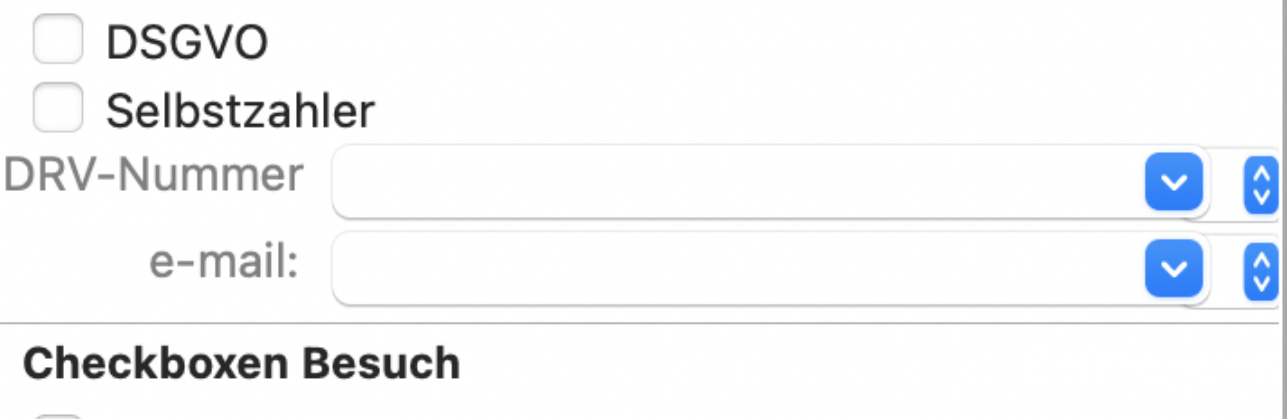

Testxyz **IGEL**  $\Box$  abgerechnet

dokumentiert

Zugehörigkeit

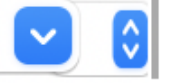

In der Statistik Patienten nach Wunsch/Vorgabe (Priorisierung) aus der Datenbank abrufen. Hier am Beispiel aller Patienten, die zwischen 60 und 70 Jahre alt sind.

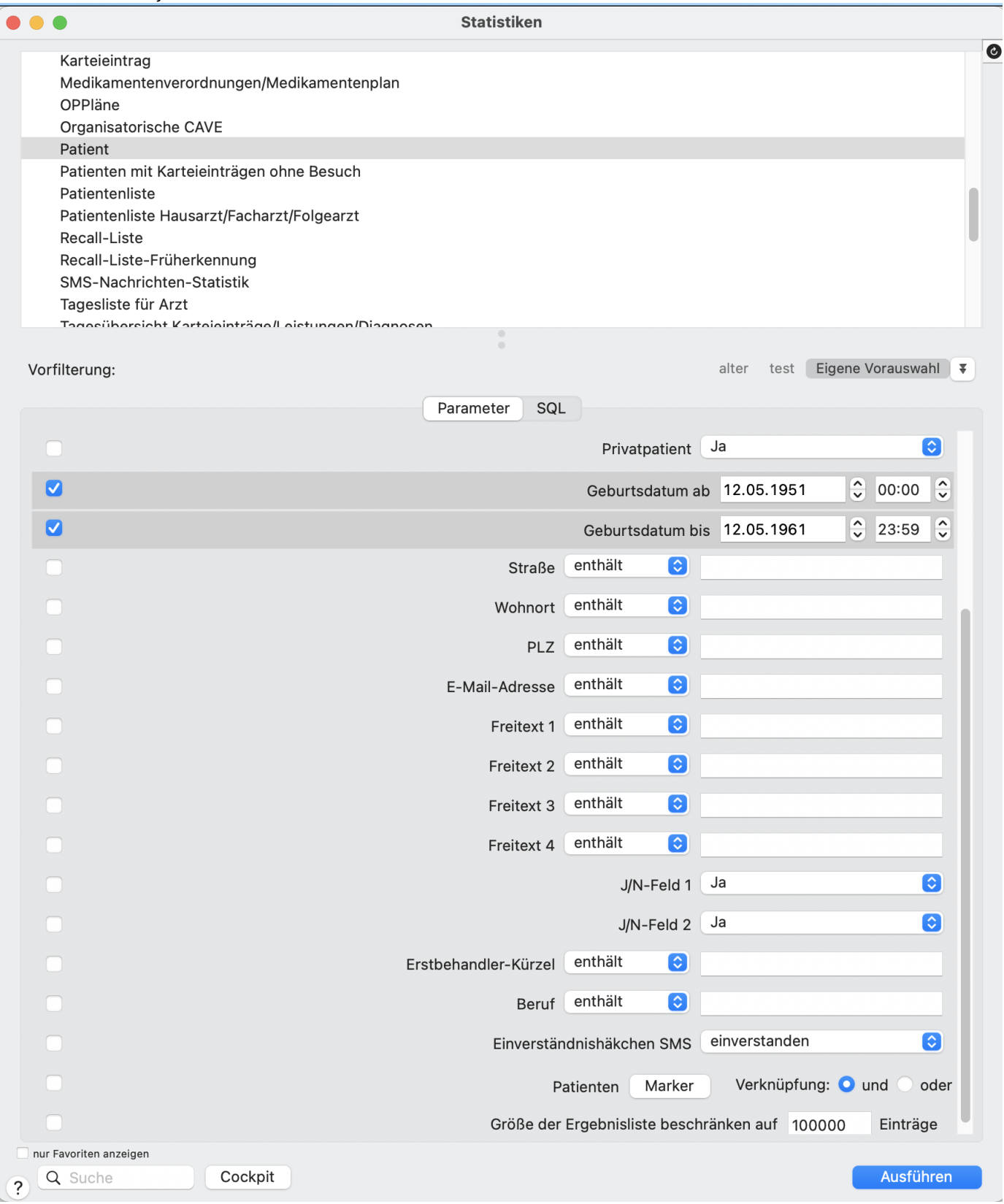

#### **Nun können Sie den Patienten in der Ergebnisliste eine Priorität zugeordnet werden.** In diesem Beispiel ist das die

Prioritätsgruppe 3. Nun können Sie über die Statistik jederzeit ihre Prioritätsgruppen abrufen.

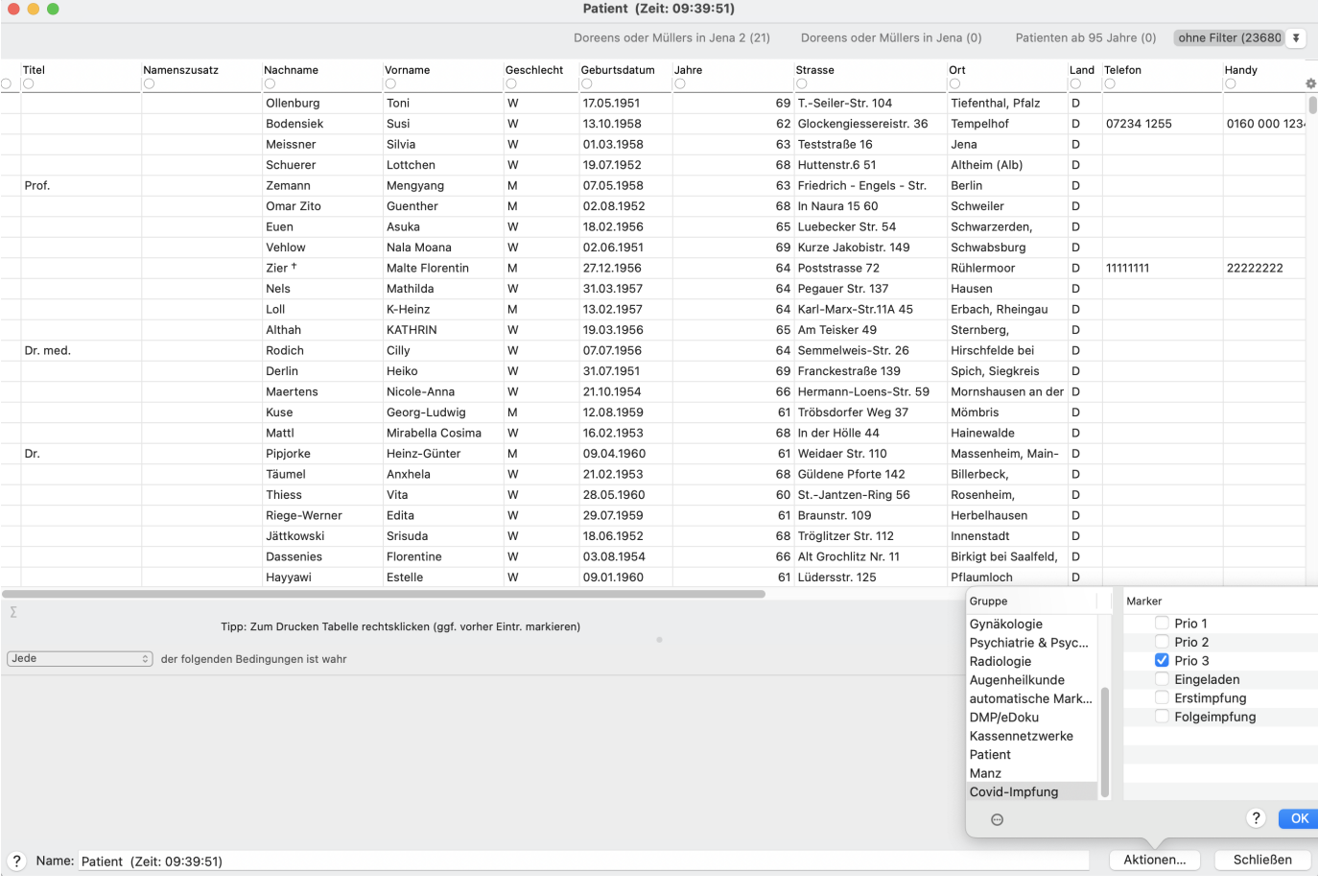

Einladung von Patienten nach Prioritätsgruppe. Wenn Sie eine Ergebnisliste für eine Prioritätsgruppe aufgerufen haben, können Sie für die Einladung nach weiteren Merkmalen filtern. In diesem Fall haben wir nach dem Vorhandensein einer Email-Adresse, dem Datum des letzten Aufrufs der Kartei gefiltert (so lassen sich "Karteileichen" aussortieren) und dem Marker "Eingeladen" (nicht gesetzt) gefiltert.

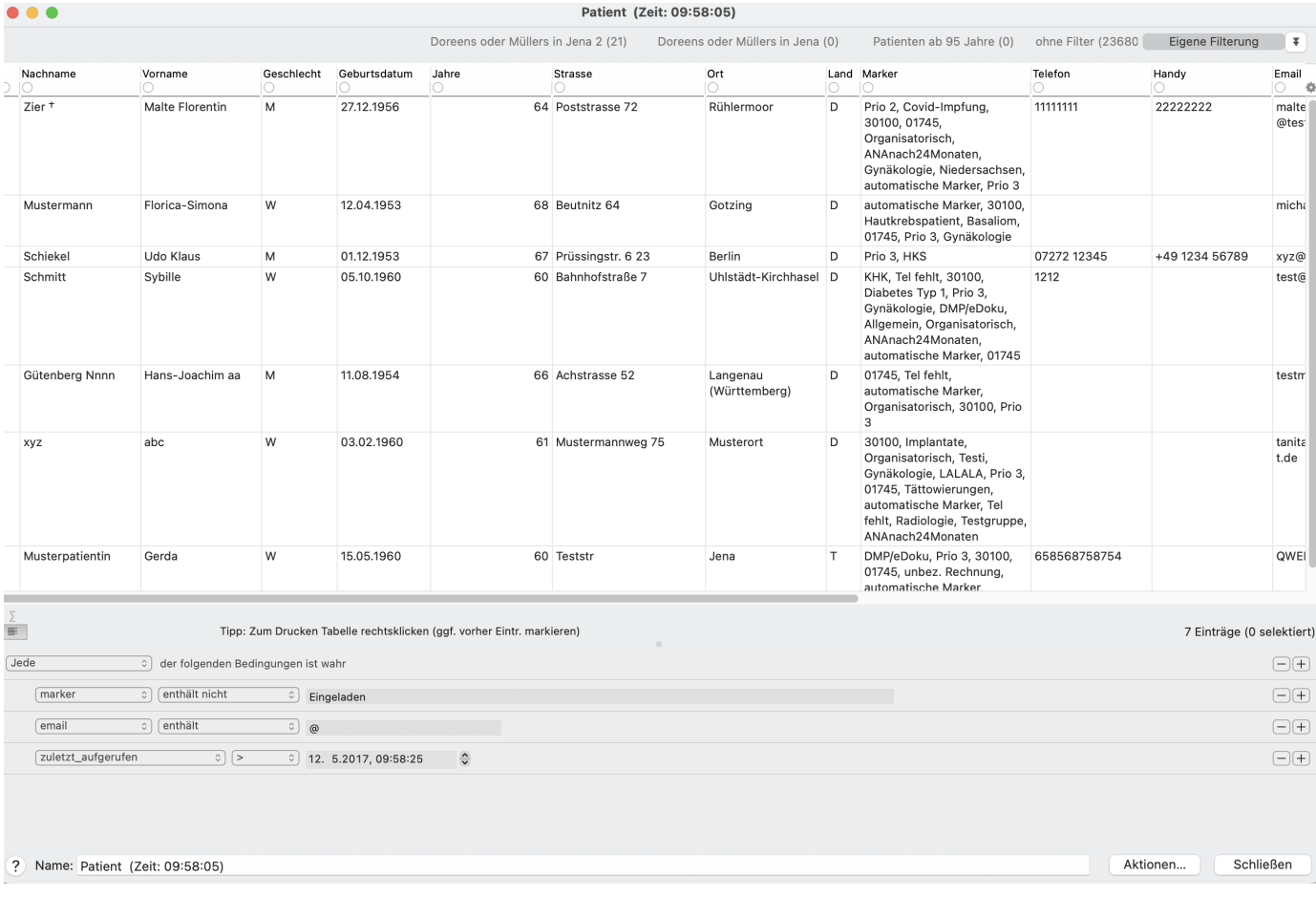

**Einladung verschicken.** In diesem Beispiel wird allen Patienten in der gefilterten Liste eine Email aus einer Vorlage geschickt. Diese kann Beispielsweise Dokumente und/oder Links zur Aufklärung und Anamnese sowie Links zur Terminvereinbarung (zum Beispiel per Online-Terminkalender) enthalten.

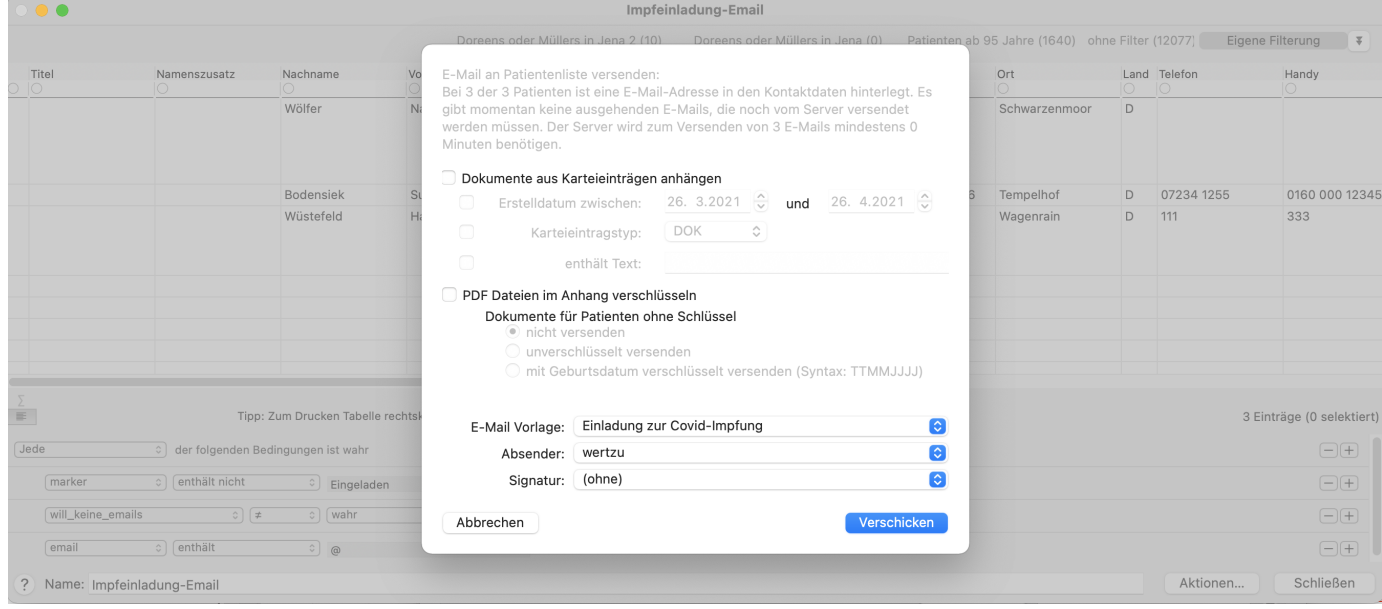

Marker bei allen soeben eingeladenen Patienten auf "Eingeladen setzen".

É

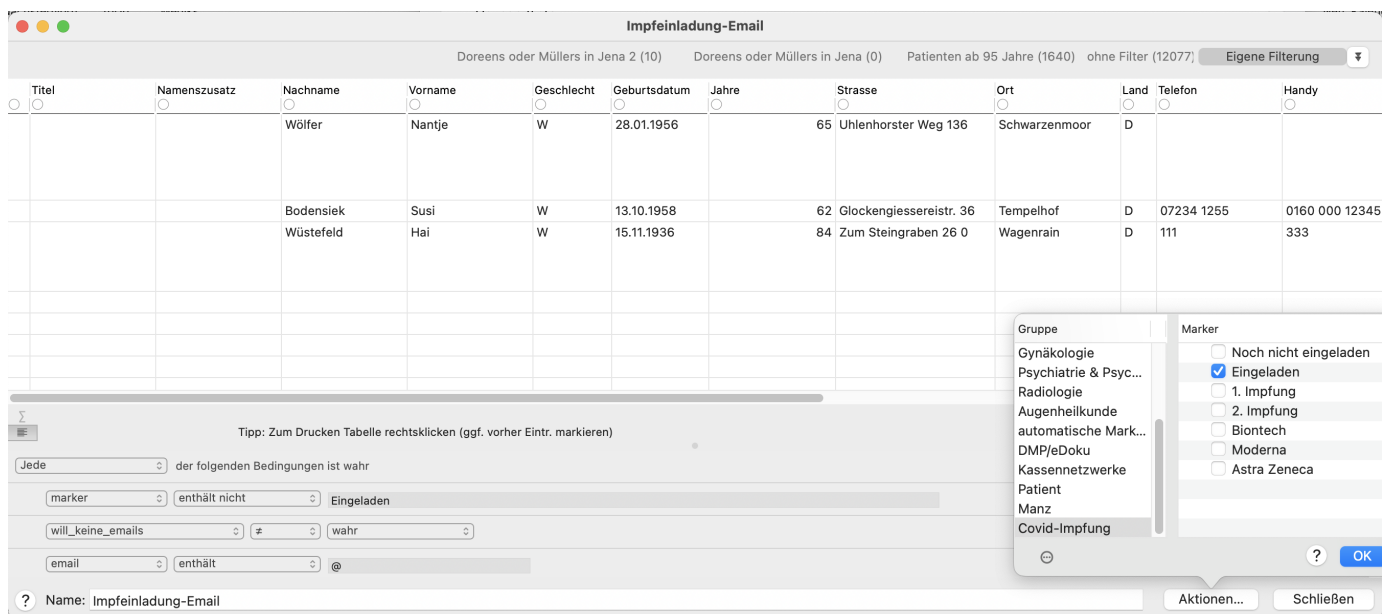

Der oben beschriebene Workflow kann solange mit verschiedenen Filterungen fortgesetzt werden, bis alle Patienten, die eingeladen werden sollen, eine Einladung erhalten haben.